# **Comunicazioni Concorsi**

## Introduzione

In questo documento verranno descritte le principali funzionalità legate alle comunicazioni concorsuali.

#### Invio comunicazione di avvenuta iscrizione

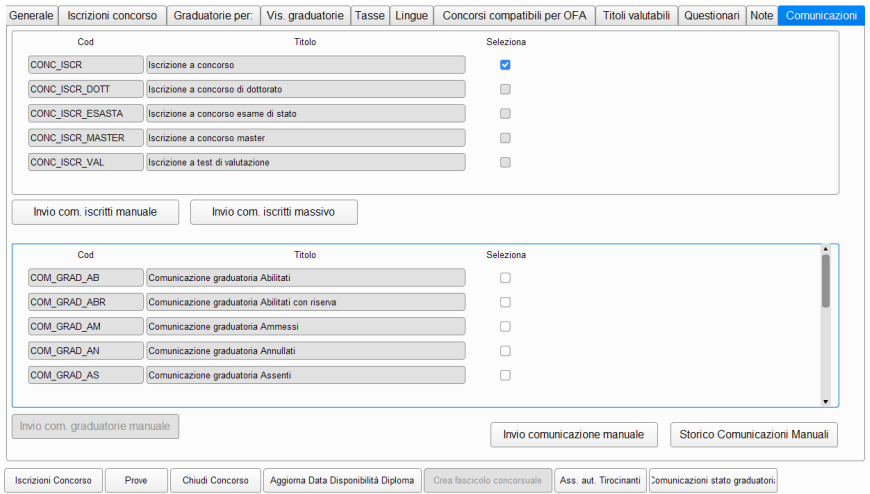

A partire dalle versione 22.06.00 sarà disponibile sulla maschera dei Concorsi un nuovo tab, che racchiuderà le funzionalità di invio delle comunicazioni multimediali non automatiche legate ai processi di "Iscrizione al concorso", "Cambio stato in graduatoria".

## Invio comunicazione di avvenuta iscrizione

Per quanto riguarda l'invio delle comunicazioni legate all'evento di iscrizione al concorso, sarà possibile, una volta selezionato il codice della comunicazione da inviare fra quelle proposte CONC\_ISCR, CONC\_ISCR\_DOTT etc.. , selezionare manualmente gli iscritti ai quali si vuole inviare la comunicazione, tramite l'apposito pulsante di "Invio com. iscritti manuale", piuttosto che inviare massivamente a tutti gli scritti tale comunicazione (Invio com. iscritti massivo).

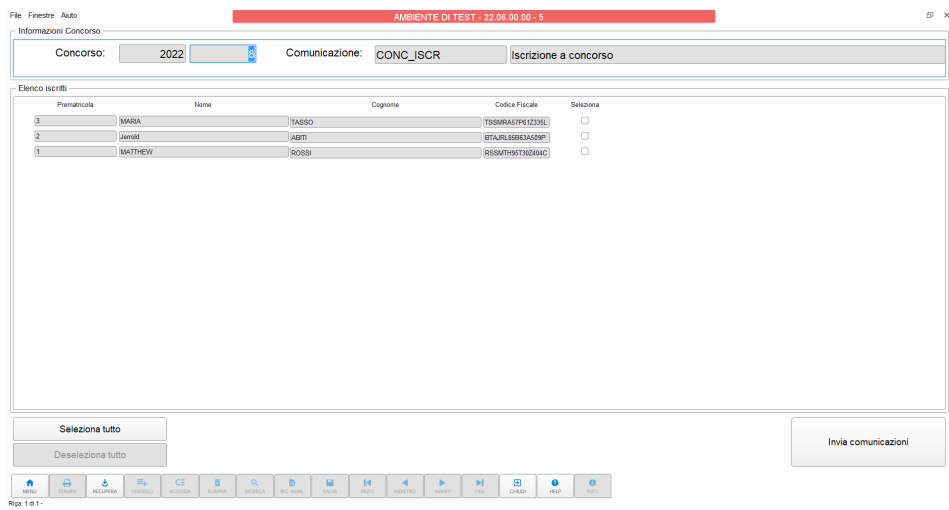

Invio comunicazione di stato graduatoria

Per quanto riguarda l'invio delle comunicazioni legate all'evento di cambio stato graduatoria sarà possibile, previa selezione del codice della comunicazione da inviare, inviare tale comunicazione ai candidati che si trovano in almeno una graduatoria nello stato selezionato.

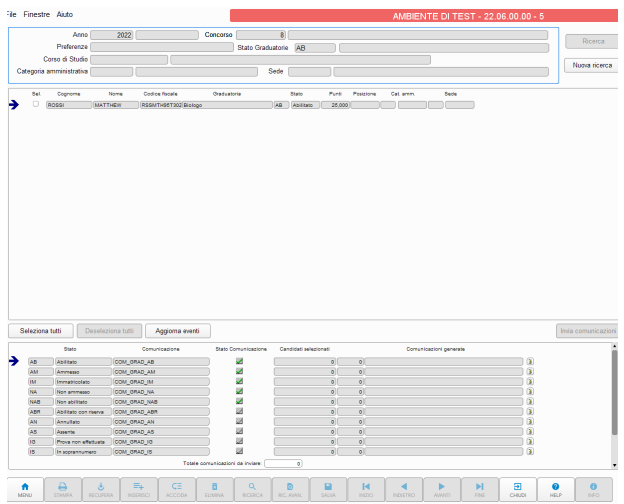

## Invio comunicazione manuale

Attraverso l'apposito pulsante "Invio comunicazione manuale" sarà possibile inviare delle comunicazioni con testo libero.

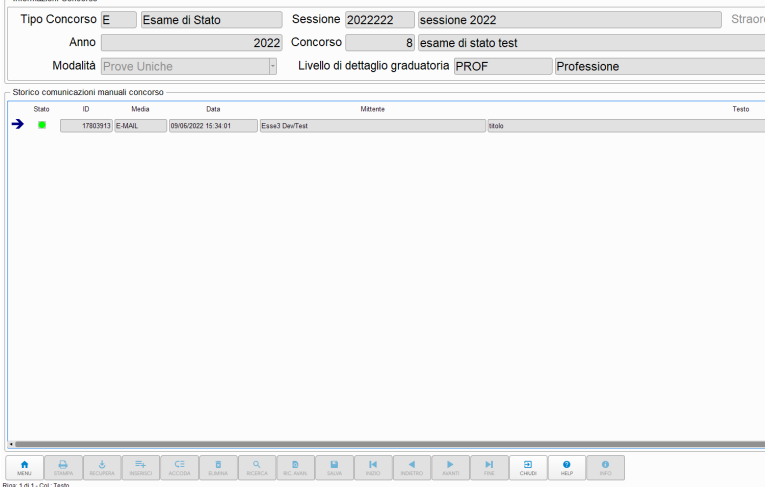

Saranno selezionabili i candidati per i quali inviare la comunicazione: la lista sarà popolata a partire da quella degli iscritti al concorso.

Una volta aver selezionato i destinatari sarà possibile inviare la comunicazione dall'apposito pulsante "Invia".

Verrà notificato un messaggio di corretto invio della comunicazione in caso di riuscita.

Sarà possibile consultare le comunicazioni manuali inviate per uno specifico concorso tramite l'apposito pulsante della maschera Concorsi "Storico Comunicazioni Manuale".

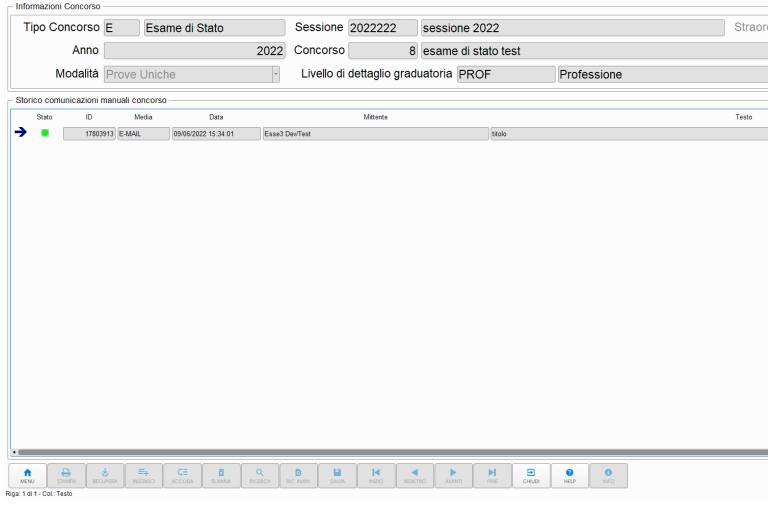